awa)(mat

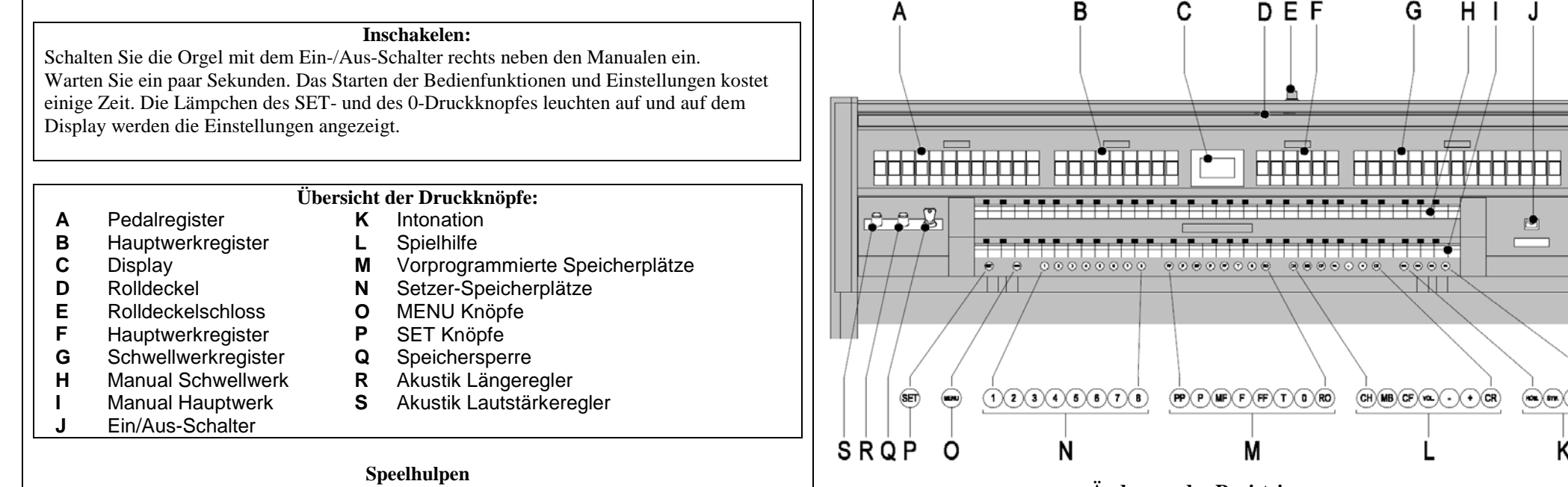

**Chorus (CH):** Mit dieser Funktion kann das Register der Orgel leicht verstimmt werden, um einen breiteren und lebendigeren Klang zu erreichen. Aktivieren Sie den Chorus mit Hilfe des CH-Druckknopfs.

**Fix Accessories (FA):** Mit dieser Funktion werden die Spielhilfen festgesetzt. Solange dieser Druckknopf eingeschaltet ist, können die Koppel und Tremulanten nur von Hand ein- und ausgeschaltet werden.

**Zungen Ab (TA):** Mit dieser Funktion können alle Zungen gleichzeitig ausgeschaltet werden. Solange der Druckknopf eingedrückt ist, können keine Zungen eingeschaltet werden. Beim Ausschalten dieser Funktion werden die Zungen, die in Betrieb waren, jetzt wieder eingeschaltet. Aktivieren Sie die Funktion Zungen Ab mit Hilfe des TA-Druckknopfs. **Registerschweller (CR):** Mit dieser Funktion wird der Registerschweller ein- oder ausgeschaltet.

### **Lautstärkeregler**

**Orgel** Mit dem Lautstärkeregler ORGEL LAUTSTÄRKE können Sie die gesamte Lautstärke der Orgel regeln.

**Akustik**: Mit dem Lautstärkeregler AKUSTIK VOL. können Sie die Lautstärke des akustischen Effekts stufenlos regeln.

## **Änderung der Registrierung**

Mit dem 0-Druckknopf (Rückstellknopf) können Sie die Registrierung auf zwei Ebenen rückgängig machen:

■ Den 0-Druckknopf kurz drücken: Nur die letzte Änderung wird rückgängig gemacht.

■ Den 0-Druckknopf lange drücken: Alle Registrierungen werden ausgeschaltet

## **Intonationen**

Die Intonationen besteht aus:

- Romantisch (ROM.)
- $\blacksquare$  Symfonisch (SYM.)
- Barok (BAR.)
- $\blacksquare$  Historisch (HIS.)

Um eine Hauptgruppe auszuwählen, drücken Sie den Druckknopf ROM, SYM BAR oder HIS.

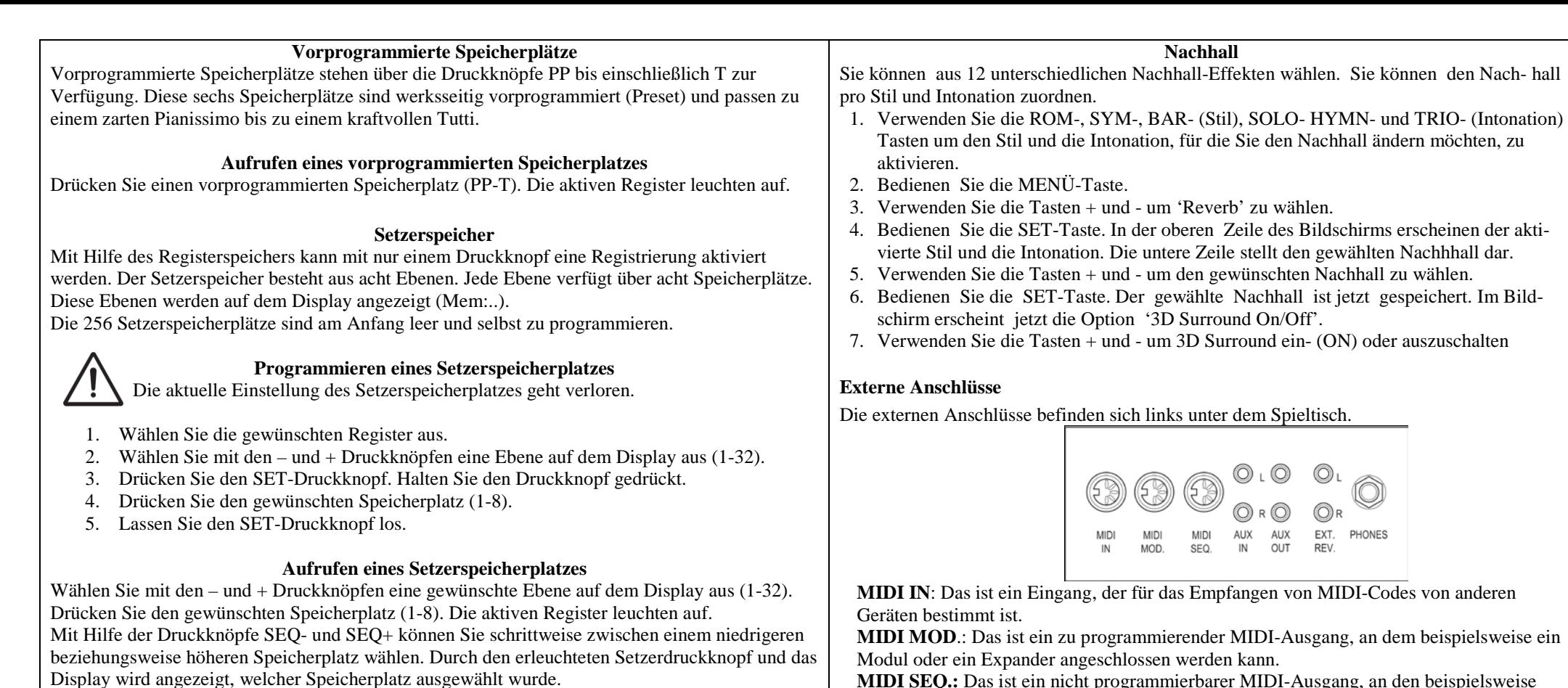

### **Adaptive Surround Reverb**

Adaptive Surround Reverb bietet Ihnen die Möglichkeit, selber Ihre akustische Umgebung zu wählen. Sie haben die Wahl aus nicht weniger als 12 einzigartigen Nachhall-Effekten, so dass Sie für jeden Stil und jede Intonation einen anderen Nachhall wählen können. Als Standard wird Ihre Orgel mit den nachfolgenden Einstellungen geliefert:<br>
Romantisch – Town Church

- $\blacksquare$  Romantisch
- Symphonisch Basilica
- **Barock** Palace Hall
- **Historisch** Hill Church

Beim Umschalten von Stil und/oder Intonation erscheinen für kurze Zeit der gewählte Stil, die Intonation und der Nachhall im Bildschirm.

## **Hall Lautstärke**

Drehen Sie den LAUTSTÄRKE-Drehknopf um die Lautstärke des Nachhalls zu ändern.

# **Hall Länge**

Drehen Sie den LÄNGE-Drehknopf um die Länge des Nachhalls zu ändern. Die Länge kann pro Nachhall eingestellt werden. Für jeden Nachhall wird die letzte Einstellung gespeichert

**MIDI SEQ.:** Das ist ein nicht programmierbarer MIDI-Ausgang, an den beispielsweise ein Sequenzer oder PC (mit dem Programm "Intonat" (Option) von Johannus) angeschlossen werden kann.

**AUX IN:** Das ist ein (Stereo-)Eingang, um den Ton eines externen Geräts über die Verstärker der Orgel ertönen zu lassen. So kann beispielsweise ein Expander, der über den **MIDI MOD.** an die Orgel angeschlossen ist, über den Lautsprecher des Instruments wiedergegeben werden.

**AUX OUT**: Das ist ein Ausgang für den Anschluss eines externen (Stereo-)Verstärkers.

**EXT. REV**.: Dieser Ausgang ist bestimmt für den Anschluss einer Johannus externen Akustik. Dieses System imitiert den räumlichen Effekt eines Konzertsaals oder einer Kathedrale.

**PHONES**: An diesen (Stereo-)Kopfhöreranschluss können Sie einen Kopfhörer mit einer Impedanz von 30 Ω oder höher anschließen (siehe Spezifikation Kopfhörer).

> **Fur weitere Information siehe CD Betriebsanleitung. © 2010 Johannus Orgelbouw b.v.**